# Několik slov o Vašem systému

Bezpečnostní systém DSC je zkonstruován tak, aby Vám poskytoval co možná největší pohodlí. Přečtěte si pečlivě tuto příručku. Instalační technik Vám vysvětlí všechny příkazy používané k obsluze systému a seznámí vás se všemi možnostmi, které systém nabízí. S používáním tohoto systému by se měli seznámit všichni uživatelé. Vyplňte informační tabulku a uložte ji pro budoucí použití na bezpečném místě.

#### *Detekce požáru*

Toto zařízení je schopné sledovat průvodní znaky požáru pomocí kouřových detektorů a v případě, že jsou tyto příznaky zjištěny, systém spustí varovný poplach. Spolehlivé odhalování požáru závisí na dostatečném množství požárních detektorů umístěných na příslušných místech. Toto zařízení by mělo být instalováno v souladu s platnými předpisy a doporučeními.

#### **Poznámka: Systém bude schopen detekovat požár pouze tehdy, bude-li nainstalován s požární signalizací.**

#### *Testování Vašeho systému*

Pro zajištění spolehlivé funkce Vašeho systému je nutné, aby byl pravidelně jednou týdně testován. Postup testování naleznete uvnitř této příručky na straně 13. V případě, že Váš systém nepracuje správně, obraťte se na firmu, která Vám systém instalovala.

## *Připojení na PCO*

Tento systém je schopen přenášet zprávy o zapnutí/vypnutí, poplachy a ostatní systémové události po telefonních linkách na PCO (pult centrální ochrany). Jestliže nepozorností spustíte poplach, okamžitě volejte monitorovací stanici, čímž zabráníte zbytečné odezvě.

**Poznámka: Připojení na PCO musí být naprogramováno Vaším instalačním technikem.**

#### *Základní informace*

Bezpečnostní systém se skládá ze zabezpečovací ústředny DSC, jedné nebo více klávesnic, různých detektorů, senzorů a kontaktů. Ústředna je umístěna mimo hlavní přístupovou cestu v některé vhodné místnosti objektu. Kovová skříňka obsahuje elektronický systém a záložní baterie. Do této skříňky má přístup pouze servisní technik.

Všechny klávesnice jsou vybaveny tlačítky pro zadávání příkazů a zvukovou signalizací doprovázející příslušnou činnost nebo stav systému. LED klávesnice má skupinu zónových a systémových kontrolek. LCD klávesnice má alfanumerický displej.

Klávesnice se používají pro zadávání instrukcí a k zobrazování informací o aktuálním stavu systému. Umísťují se na vhodných místech uvnitř budovy za vstupními/výstupními dveřmi.

Bezpečnostní systém je schopen detekovat narušení v několika zónách (jejich počet se liší podle konfigurace zabezpečovací ústředny). Ke každé z těchto zón je připojen jeden nebo více detektorů (pohybu, úderu, nárazu nebo otevření dveří, oken ...). Když dojde k aktivování detektoru, rozsvítí se příslušná kontrolka LED klávesnice nebo bude příslušná zóna zobrazena na displeji LCD klávesnice.

---------------------------------------------- **DŮLEŽITÁ POZNÁMKA** -----------------------------------------------

**Bezpečnostní systém nedokáže předcházet nebezpečí. Je určen pouze k varování v případě ohrožení a pokud je připojen na monitorovací stanici PCO, k zajištění včasného zásahu. Bezpečnostní systémy jsou obecně velmi spolehlivé, ale nemohou pracovat za všech podmínek a nemohou nahradit prozíravé jednání a životní či majetkové pojištění. Váš bezpečnostní systém by měl být instalován a udržován kvalifikovanými odborníky, kteří by Vás měli informovat o úrovni ochrany a činnosti systému.**

# Informační tabulka

Vyplněnou tabulku uchovejte na bezpečném místě.

# Přístupové kódy

Master kód: \_\_\_\_\_\_ <u> 1986 - Jan Barbarat, politik eta pro</u>

Přístupové kódy:

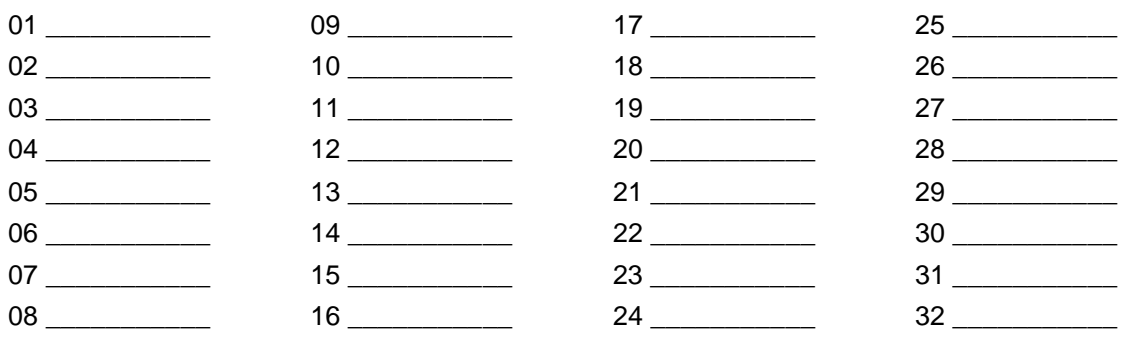

## Informace o zónách

V systému je použito celkem \_\_\_\_\_ zón

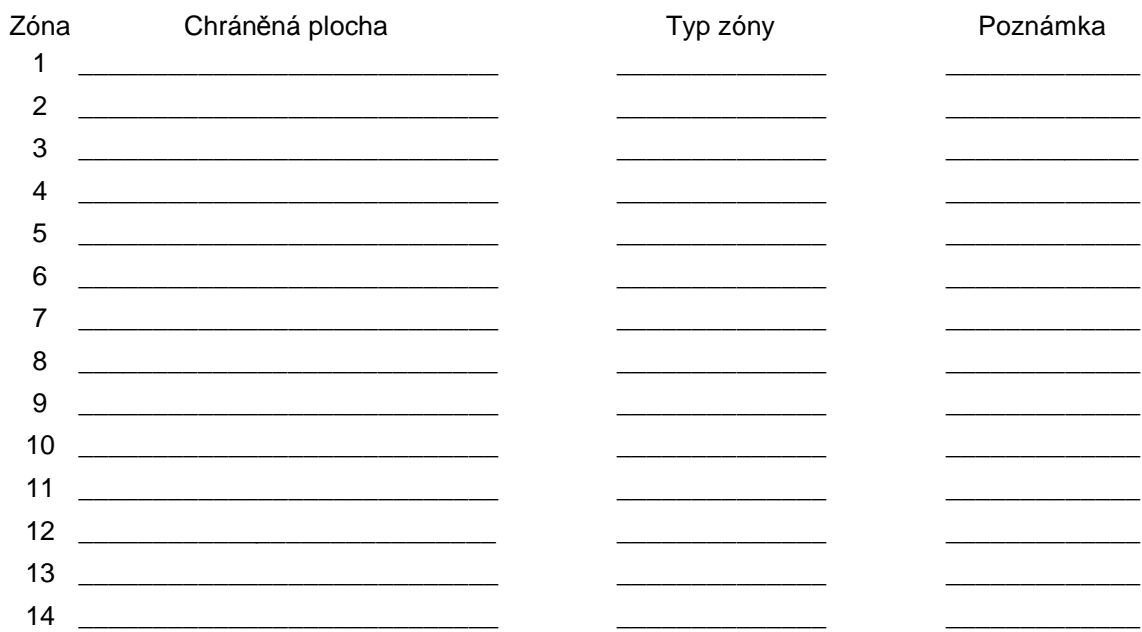

 $\overline{2}$ 

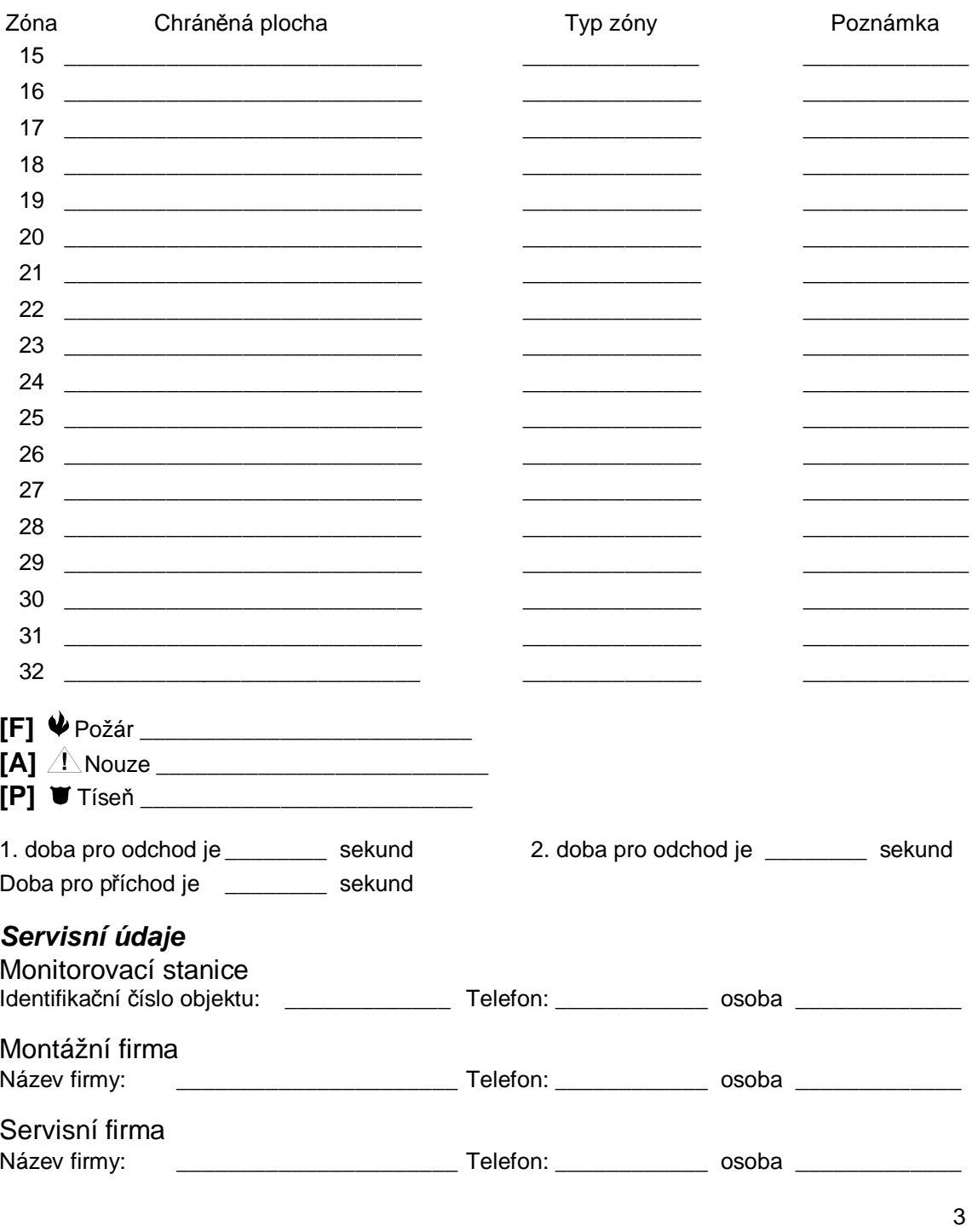

# Přístupové kódy

Přístupové kódy slouží k aktivaci a deaktivaci systému. Všech 33 kódů je rozděleno na jeden Master kód a 32 uživatelských kódů.

Pouze Master kód umožňuje programování přístupových kódů a jejich změny. Master kód Vám sdělí instalační technik.

Popis programování přístupových kódů je popsán v kapitole Programování přístupových kódů na straně 7.

**Poznámka: Instalační technik může zvolit, budete-li používat kódy čtyř nebo šestimístné.**

# Aktivace systému

### *Aktivace z LED klávesnice*

Jestliže svítí kontrolka Připraveno, systém je připraven k aktivaci. Nesvítí-li kontrolka Připraveno, ověřte zda jsou zavřená všechna okna a dveře a že se nikdo nepohybuje v oblastech s pohybovými detektory. Systém nelze zapnout dokud kontrolka Připraveno neindikuje, že jsou všechny zóny v klidovém stavu.

Vložte přístupový kód. Každé stisknutí tlačítka potvrzuje klávesnicový bzučák pípnutím. Vložíteli kód nesprávně, bzučák vydá dlouhý tón. Když uděláte chybu, stiskněte tlačítko [#] a vložte přístupový kód znovu. Po vložení správného kódu bzučák několikrát rychle zapípá a rozsvítí se kontrolka Zapnuto. Opusťte objekt dveřmi určenými pro odchod/příchod.

Dobu pro odchod signalizuje klávesnicový bzučák pípáním. Po této době zhasne kontrolka Připraveno a systém přejde do stavu Zapnuto. Délku trvání Doby pro odchod může změnit váš instalační technik.

## *Aktivace z LCD klávesnice*

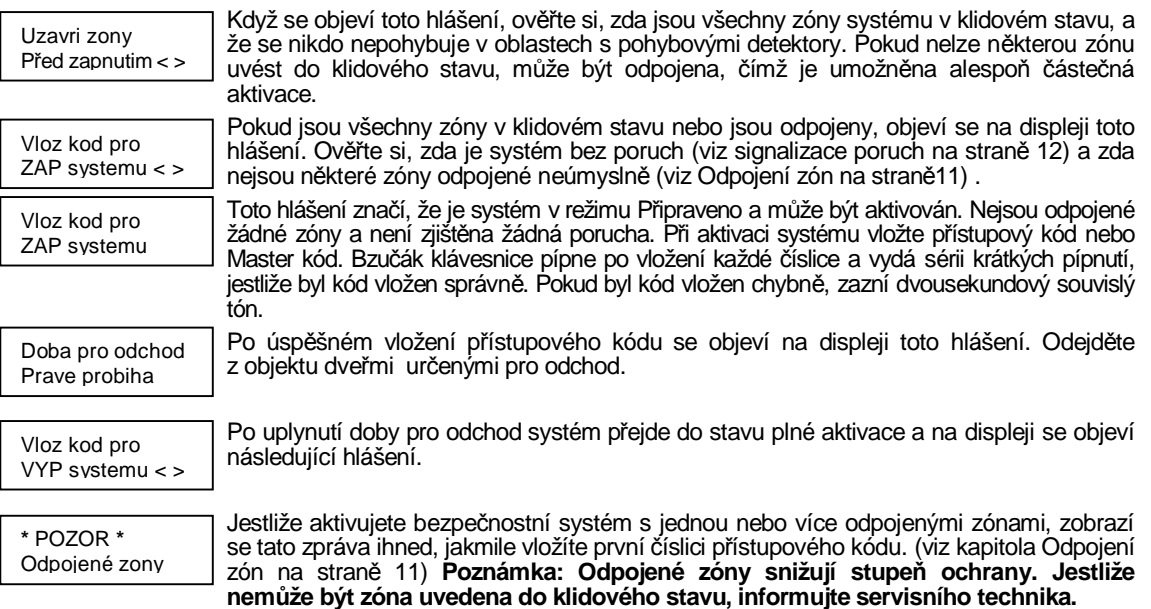

# Další způsoby aktivace

## *Aktivace ODCHOD*

V tomto režimu jsou ve střežení všechny zóny. Poplach bude spuštěn při narušení kterékoli vnitřní i obvodové zóny. Systém bude zapnut v režimu ODCHOD po vložení bezpečnostního kódu a odchodu dveřmi určenými pro příchod/odchod. Narušením odchodové zpožděné zóny systém pozná, že uživatel opustil objekt a po uplynutí nastavené doby pro odchod se celý systém aktivuje.

#### *Signalizace chyby při odchodu*

Tato funkce slouží ke snížení počtu planých poplachů a signalizuje, že systém nebyl správně zapnut v režimu ODCHOD. Jestliže uživatel neopustí ve stanovené době objekt nebo nezavře dveře určené pro odchod, bude spuštěna akustická signalizace klávesnicí i sirénou. V tomto případě je nutné znovu vstoupit do objektu, vložit kód pro vypnutí systému a proces aktivace zopakovat se zvýšenou pozorností při odchodu. Tuto funkci může instalační technik vypnout.

#### *Aktivace DOMA*

Pokud používáte zóny Doma-Odchod, aktivujete systém (jak je uvedeno výše) a neodejdete z budovy v "době pro odchod", systém bude aktivován a zóny typu Doma-Odchod se automaticky odpojí. Jestliže odejdete během doby pro odchod určenými dveřmi, systém se aktivuje plně. Odpojené vnitřní zóny lze kdykoliv aktivovat vložením [\*][1] na kterékoli klávesnici. Nezapomeňte, že po aktivaci těchto zón již nelze vstoupit do prostorů chráněných pohybovými detektory. Chcete-li do takového prostoru vstoupit, je nutné předem vložit kód a systém vypnout.

#### *Aktivace bez vstupního zpoždění*

Jestliže stisknete [\*] [9] před vložením Vašeho bezpečnostního kódu, doba pro příchod, bude zrušena, takže jakmile někdo vstoupí do zpožděné zóny, spustí se okamžitě poplach. Zóny typu Doma-Odchod budou odpojeny. Zapnutí bez vstupního zpoždění bude signalizováno blikáním kontrolky Zapnuto

#### *Rychlá aktivace*

Jestliže je povolena funkce Rychlá aktivace, lze systém aktivovat zadáním [\*] [0] místo vložení přístupového kódu. Příkazem [\*] [0] lze systém pouze aktivovat. Chcete-li systém deaktivovat, je nutné vložit přístupový kód. Váš instalační technik Vám sdělí, je-li tato funkce povolena.

#### *Automatická aktivace*

Systém umožňuje automatickou aktivaci dle předem naprogramovaného času. Čas automatické aktivace se vkládá po vložení [\*] [6] [Master kód] [3]. Čas se vkládá ve 24-hodinovém formátu  $(00:00 - 23:59)$ .

Automatickou aktivaci v nastavenou dobu lze povolit/zakázat vložením [\*] [6] [Master kód] [2]. Klávesnice 3x pípne je-li funkce povolena nebo 1x je-li zakázána.

**POZNÁMKA: má-li správně pracovat funkce Automatická aktivace, je nutné nastavit přesný čas. Viz Nastavení systémového data a času na straně 13.**

#### *Rychlý odchod*

Je-li tato funkce zapnuta systém umožní po vložení [\*] [0] ve stavu Zapnuto doma během dvou minut opustit objekt bez nutnosti vypínat a znovu zapínat systém. **Během této doby můžete** pouze jednou otevřít a zavřít dveře pro příchod-odchod. Po uzavření dveří, ústředna ukončí dvouminutové zpoždění pro odchod. Jestliže jsou dveře opět otevřeny, nebo nejsou uzavřeny do dvou minut, začne běžet doba pro příchod. Instalační technik Vás **bude informovat o této funkci.**

# **Deaktivace**

## *Deaktivace z LED klávesnice*

Vstupte do budovy dveřmi, které Váš instalační technik určí jako dveře pro příchod/odchod. Pokud vstoupíte jinými dveřmi, okamžitě se spustí poplach. Při vstupu dveřmi pro příchod/odchod klávesnice začne akusticky signalizovat vstupní zpoždění. Zadejte váš přístupový kód. **Uděláte-li chybu při vkládání přístupového kódu, stiskněte tlačítko [#] a vložte kód znovu.** Po vložení správného kódu kontrolka Zapnuto zhasne a bzučák klávesnice se utiší.

Přístupový kód musí být vložen před uplynutím doby pro příchod. V případě, že se tak nestane, systém vyhlásí poplach. Dobu pro příchod nastavuje instalační technik.

Došlo-li během doby zapnutí k poplachu, bude 30 sekund po vypnutí blikat kontrolka Paměť a kontrolka zóny, na níž poplach vznikl. Po 30-ti sekundách přestanou kontrolky blikat a ústředna se vrátí do normálního stavu. Stiskem klávesy [#] se zobrazení paměti poplachů zruší. Poplachy lze také prohlížet vložením [\*] [3].

Došlo-li během doby zapnutí k poruše, rozsvítí se kontrolka Porucha (Viz Prohlížení poruch na straně 12) Poruchy se nezobrazují, je-li systém v režimu zobrazení paměti poplachů.

#### *Deaktivace z LCD klávesnice*

Vstupte do budovy dveřmi, které jsou určeny pro příchod/odchod. Pokud vstoupíte jinými dveřmi, okamžitě se spustí poplach. Při vstupu dveřmi pro příchod/odchod začne klávesnice akusticky signalizovat vstupní zpoždění a na displeji se objeví zpráva …

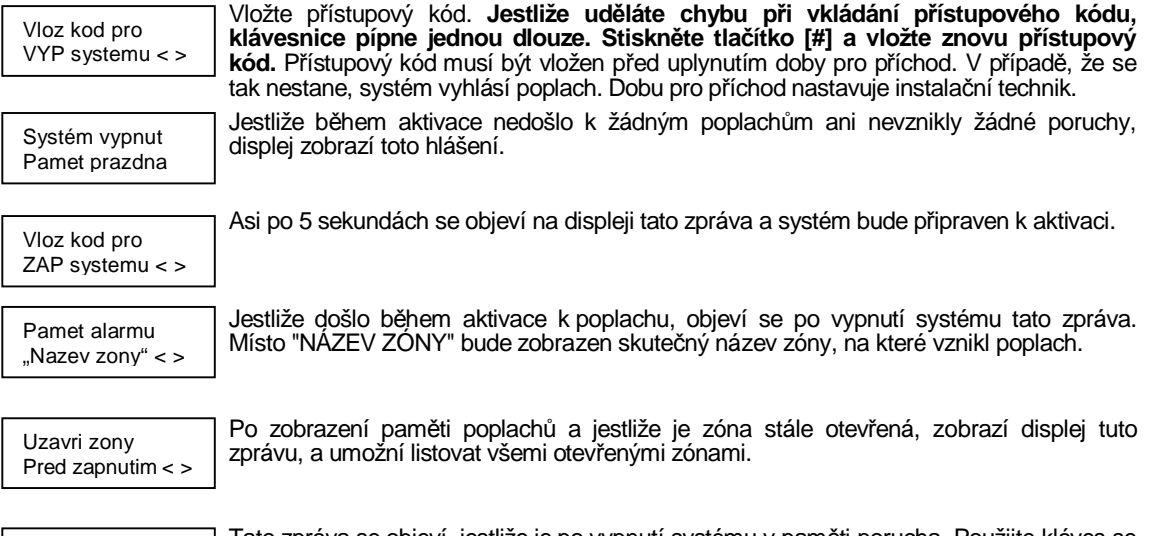

Vloz kod pro ZAP systemu < >

Tato zpráva se objeví, jestliže je po vypnutí systému v paměti porucha. Použijte kláves se šipkami pro zobrazení poruchových stavů. (Více informací o prohlížení poruchových stavů naleznete na str. 12).

**Poznámka: Zjistíte-li při návratu do objektu v paměti alarm, buďte opatrní, neboť narušitel může být stále uvnitř.**

**Paměť poplachů se při každém zapnutí systému vynuluje, takže zobrazované poplachy jsou vzniklé vždy během poslední doby aktivace.**

# Akustická signalizace poplachů

## *Požární alarm*

Jestliže byl Váš systém instalován s požárními detektory a zazní-li přerušovaný zvukový signál, ihned prověřte příčinu vyhlášení požárního poplachu a řiďte se Vaším evakuačním plánem.

#### *Bezpečnostní alarm*

Jestliže dojde ke vzniku bezpečnostního poplachu (souvislý akustický tón), může být zrušen vložením přístupového kódu. Přenos na monitorovací stanici NEBUDE zrušen utišením poplachu, pokud váš instalační technik nenastaví zpoždění přenosu. Jestliže byl poplach neúmyslný, oznamte to ihned obsluze PCO.

Můžete zjistit místo vzniku poplachu nahlédnutím do paměti poplachů (viz strana 6). Pokud je zdroj poplachu odstraněn, může být ústředna uvedena do stavu střežení.

**POZNÁMKA: Požární alarm má vyšší prioritu než bezpečnostní alarm.**

## Funkční klávesy

Na klávesnicích PC 5508Z, PC 5516Z, PC 5532Z a PC 5500Z je pět funkčních kláves (F1 - F5) a na klávesnici PC 1555 RKZ jsou to klávesy číslo 1-5, které umožňují snadno aktivovat nejběžněji používané funkce. Klávesy aktivují příslušnou funkci, po stisknutí na dobu dvou sekund. Informace týkající se těchto kláves Vám poskytne instalační technik.

## Programování přístupových kódů

## *Programování z LED klávesnice*

#### **Master kód**

Instalační technik může naprogramovat systém tak, že Master kód může být změněn uživatelem. Je-li tato změna povolena, lze ji provést následujícím způsobem:

Ve vypnutém stavu stiskněte tlačítka [\*] [5] [platný Master kód] [40] [nový Master kód]. Tento kód bývá obvykle čtyřmístný a může obsahovat číslice "0" až "9". Poté co je vložen nový kód, klávesnice 3x zapípá.

Pro odchod z menu programování kódů stiskněte tlačítko [#].

Nezapomeňte si poznamenat nový Master kód do Informační tabulky na straně 2 v této příručce.

**Poznámka: Nedoporučuje se používat implicitně nastavený Master kód [1234].**

## **Ostatní přístupové kódy**

Lze naprogramovat až 32 přístupových kódů.

#### **Programování nového kódu**

Stiskněte [\*] [5] [Master kód] [pořadové číslo "01" až "32" kódu] [nový přístupový kód]. Pořadové čísle kódu musí být zadáno dvouciferně. Při programování kódů používejte pouze číslice "0" až "9".

Jestliže byl pod daným pořadovým číslem kód již vytvořen, lze ho změnit novým vložením čtyř číslic. Nezapomeňte si poznamenat nový přístupový kód do Informační tabulky na straně 2 v této příručce.

#### **Vymazání kódu**

Vložte [\*] [5] [Master kód] [pořadové číslo "01" až "32" kódu] [\*]. Pro odchod z programování kódů stiskněte tlačítko [#]. **Master kód nelze vymazat.**

## PC1555RKZ LED

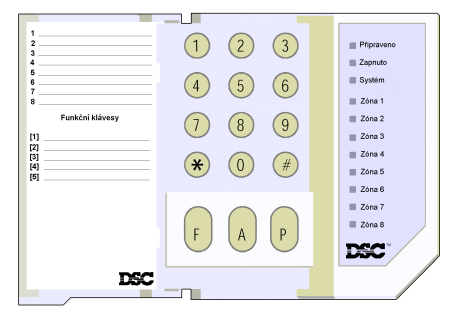

#### **Kontrolka Systém (pouze klávesnice PC 1555RKZ)**

Jestliže se rozsvítí kontrolka Systém, znamená to:

*Nedostupnou klávesnici*

*Poruchu systému*

(kapitola Poruchová hlášení na straně 12)

*Poplach v paměti*

(kapitola Deaktivace na straně 6)

#### *Odpojení*

(kapitola Odpojení zón na straně 11)

*Program:* Tato kontrolka bude blikat, pokud budete programovat přístupové kódy nebo některé další funkce. V programovacím režimu bude na všech ostatních klávesnicích kontrolka Systém svítit a signalizovat tak nedostupné klávesnice.

**POZNÁMKA: Na klávesnici PC 1555 RKZ přebírá kontrolka Systém funkci kontrolek Porucha, Paměť, Program a Odpojení. Mějte tuto skutečnost na paměti při čtení manuálu.**

#### *Kontrolky (všechny klávesnice)* **Připraveno**

Svítí-li tato kontrolka, je systém připraven k aktivaci. Systém nelze aktivovat dokud kontrolka Připraveno nesignalizuje připravenost všech zón k zapnutí.

#### **Zapnuto**

Kontrolka Zapnuto svítí, pokud je systém ve stavu Zapnutí.

#### **Porucha nebo Systém**

Rozsvítí-li se kontrolka Porucha, zjistěte důvod poruchového hlášení (viz Prohlížení poruchových stavů na straně 12) a kontaktujte svoji servisní firmu.

#### **Nouzové klávesy (všechny klávesnice) PC 5508Z, PC 5516Z, PC 5532Z, PC 5500Z**

Stisknutí klávesy  $\blacklozenge$  na dvě sekundy vyšle Požární hlášení.

Stisknutí klávesy  $\angle$  na dvě sekundy vyšle hlášení Nouze.

Stisknutí klávesy **V** na dvě sekundy vyšle hlášení Tíseň.

#### **PC 1555 RKZ**

Stisknutí klávesy **[F]** na dvě sekundy vyšle Požární hlášení.

Stisknutí klávesy **[A]** na dvě sekundy vyšle hlášení Nouze.

Stisknutí klávesy **[P]** na dvě sekundy vyšle hlášení Tíseň.

**POZNÁMKA: Klávesy Požár, Nouze a Tíseň nebudou funkční, pokud je nenaprogramuje Váš instalační technik. Těmto klávesám je možné přiřadit zvukové potvrzení. Po stisknutí tlačítka na dvě sekundy se ozve pípnutí bzučáku klávesnice.**

#### *Kontrolky (klávesnice PC5508Z, PC 5516Z, PC 5532Z)* **Kontrolka Paměť**

Když se po deaktivaci systému rozsvítí kontrolka Paměť, je tím signalizováno, že v průběhu poslední aktivace došlo k poplachu (viz Deaktivace na straně 6).

#### **Kontrolka Odpojení**

Tato kontrolka signalizuje odpojení zón (viz Odpojování zón na straně 11).

#### **Kontrolka Požár**

Rozsvícení této kontrolky signalizuje požární poplach (viz Požární směrnice na straně 15).

## **Kontrolka Program**

Kontrolka Program bude blikat, pokud budete programovat přístupové kódy nebo jiné uživatelské funkce. Budete-li v programovacím režimu, bude na<br>ostatních klávesnicích v svstému svítit ostatních klávesnicích v systému svítit<br>kontrolka Program, čímž bude Program, signalizována jejich dočasná nedostupnost.

## LED klávesnice PC5508Z

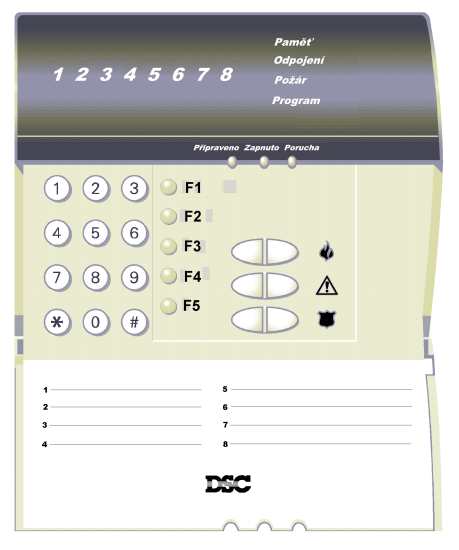

#### LED klávesnice PC5516(Z) a PC5532(Z)

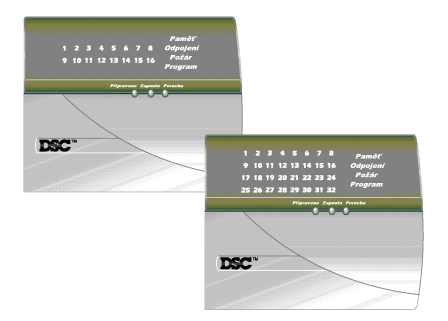

Klávesnice **PC5516, PC5516Z, PC5532 a PC5532Z** lze použít v systémech s více než osmi zónami. Jejich funkce jsou stejné jako ty popisované v tomto manuálu.

# LCD klávesnice PC5500Z

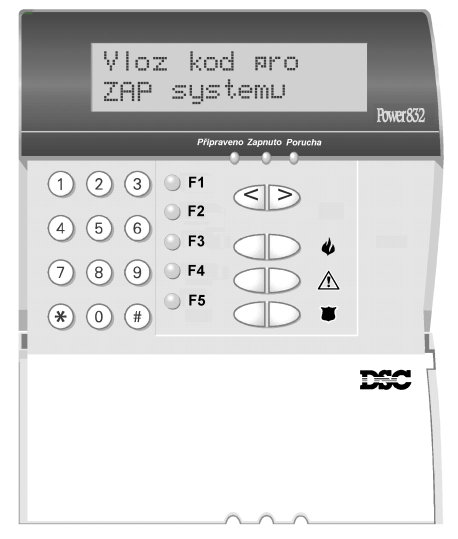

Alfanumerický displej LCD klávesnice zobrazuje nápovědu a systémové informace na dvou řádcích, každý pro 16 znaků. Jestliže jsou na displeji zobrazeny znaky (< >), lze další informace nalistovat klávesami [<] [>]. Klávesou [<] zobrazíte předchozí a klávesou [>] následující funkci nebo informaci.

Stiskněte podle nápovědy na displeji klávesu pro prohlížení poplachů nebo poruch, pro aktivaci/deaktivaci systému nebo pro odpojení zón.

Pro návrat do klidového stavu stiskněte [#], pro výběr funkce stiskněte [\*].

**Poznámka: K provedení všech funkcí na LCD klávesnici lze použít příkazů používaných k ovládání LED klávesnice.**

**DŮLEŽITÁ POZNÁMKA: Testujte systém každý týden a o všech případných problémech informujte svoji servisní firmu.**

# *Programování kódů z LCD klávesnice*

## **Master kód**

Ve vypnutém stavu stiskněte [\*]. V nabídce funkcí listujte klávesami [<] [>] na …

Stiskem ( **\*** ) Pristupove kody Stiskněte [5] nebo [\*]. Displej bude zobrazovat:

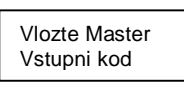

Vložte Master kód. Displej bude zobrazovat:

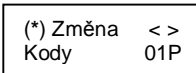

Použijte klávesy [<] [>] pro posun na kód 40 (Master kód) a stiskněte [\*]

Vlozte novy kod 1234

Vložte nový Master kód. Tento kód musí být čtyřmístný a musí obsahovat číslice "0" až "9". Po vložení nového kódu klávesnice 3x zapípá a displej zobrazí:

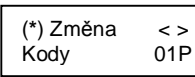

Pro odchod z menu programování kódů stiskněte tlačítko [#].

Nezapomeňte si poznamenat nový Master kód do informační tabulky na straně 2 této příručky. **Poznámka: Nedoporučuje se používat implicitně nastavený Master kód [1234].**

## **Další přístupové kódy**

Můžete doplnit, změnit nebo vymazat kterýkoli přístupový kód. Stiskněte [**\***] a klávesou [<] nebo [>] vyberte:

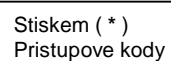

Stiskněte [5] nebo [\*]. Displej bude zobrazovat:

Vlozte Master Vstupni kod

Vložte Master kód. Displej bude zobrazovat:

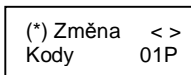

Použijte tlačítko [<] nebo [>], a nalistujte číslo přístupového kódu (01 – 32), se kterým chcete pracovat.

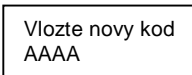

Jakmile jste si zvolili kód, který si přejete změnit, stiskněte klávesu [\*]. Při programování kódů používejte pouze číslice "0" až "9". Vymazání kódu se provádí klávesou [\*].

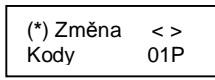

Je-li zobrazeno vedle pořadového čísla kódu "P", znamená to, že příslušný kód je již naprogramován. Pro odchod z menu programování kódů stiskněte tlačítko [#]. **Master kód nemůže být smazán.**

# Odpojování zón

Odpojení zón používejte v případech, kdy potřebujete přístup do některé části chráněného objektu ve stavu střežení. Zóny, které jsou dočasně nefunkční z důvodu poruchy nebo poškození kabeláže, a nelze je uvést do klidového stavu mohou být odpojeny a systém lze aktivovat alespoň částečně.

Odpojené zóny nezpůsobí žádný poplach. Chcete-li odpojit zóny, deaktivujte ústřednu. Odpojení zón je automaticky zrušeno pokaždé deaktivaci a před další aktivací musí být provedeno znovu.

**Poznámka: Z bezpečnostních důvodů Vám může instalační technik naprogramovat systém tak, že nedovolí odpojení některých zón. Jestliže jsou některé zóny poškozeny, kontaktujte svého instalačního technika, který zjistí a odstraní příčinu závady. Odpojení zón snižuje stupeň bezpečnosti.**

#### *Odpojení zón z LED klávesnice*

Chcete-li odpojit zóny, uveďte ústřednu do vypnutého stavu. Stiskněte [\*] [1] [číslo 01 - 08 odpojované zóny] .

Číslo (01 – 08) odpojované zóny vložte v dvouciferném tvaru. Je-li zóna odpojena, příslušná kontrolka se rozsvítí. Pro zrušení odpojení zóny vložte číslo zóny znovu. Kontrolka příslušné zóny zhasne, což znamená, že zóna již není odpojena. Stiskem tlačítka [#] vystoupíte z režimu odpojení zón.

Když je ústředna ve stavu Zapnuto a jsou odpojeny zóny, svítí kontrolka Odpojení.

## *Odpojení zón z LCD klávesnice*

Před odpojením zón uveďte ústřednu do vypnutého stavu. Displej bude zobrazovat:

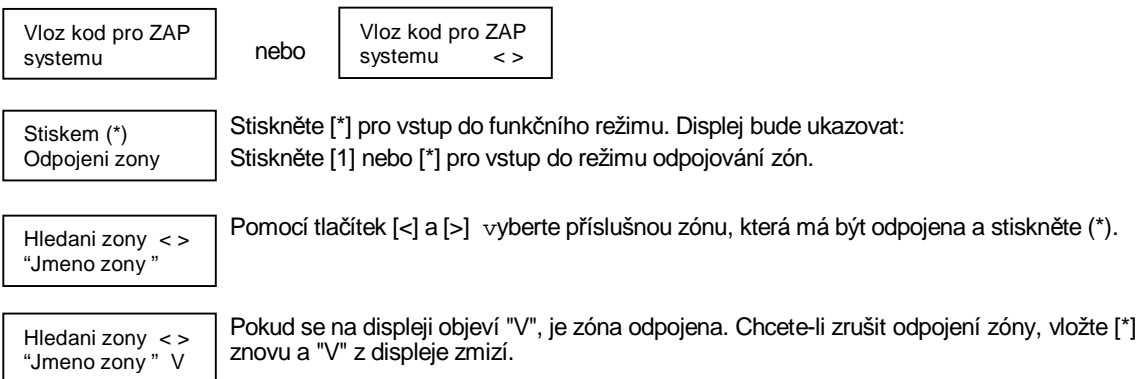

Hledani zony < > "Jmeno zony " O

Jestliže při vstupu do režimu odpojení byla zóna otevřena, na displeji se objeví: Pokud odpojíte otevřenou zónu, bude na displeji "O" nahrazeno písmenem "V".

Stiskem tlačítka [#] vystoupíte z režimu odpojení.

# Prohlížení poruchových stavů

Ústředna neustále sleduje několik možných poruchových stavů. Jestliže se objeví některá porucha, bzučák klávesnice každých deset sekund dvakrát zapípá. **Poznámka: Poruchové stavy omezují Váš bezpečnostní systém. Žádejte opravu u Vaši**

**servisní firmy."**

## *Prohlížení poruchových stavů na LED Klávesnici*

Stiskněte [\*] [2] pro vstup do režimu prohlížení poruch. Kontrolka Porucha nebo Systém na klávesnici PC 1555RKZ se rozsvítí spolu s odpovídající kontrolkou zóny, která poruchu blíže určuje:

**Kontrolka zóny Druh poruchy** 1.................... Požadavek servisu. Žádejte opravu u Vaši servisní firmy: 2.................... Výpadek síťového napájení. Tato porucha je signalizována pouze rozsvícením kontrolky Porucha, nikoli bzučákem klávesnice. 3.................... Porucha telefonní linky 4.................... Porucha komunikace s monitorovací stanicí. 5.................... Zkrat zóny. Stiskněte [5] a rozsvítí se kontrolka příslušné porušené zóny 6.................... Přerušení zóny. Stiskněte [6] a rozsvítí se kontrolka příslušné porušené zóny. 7.................... Nízké napětí baterie bezdrátové zóny. Stiskněte [7] jednou, dvakrát nebo třikrát a objeví se bližší údaje: **Signály bzučáku kl. Údaj na klávesnici** 1. stisknutí [7] 1 Kontrolky 1 – 8 zóny s vybitými bateriemi 2. stisknutí [7] 2 Kontrolky 1 – 4 klávesnice s vybitými bateriemi 3. stisknutí [7] 3 Kontrolky 1 – 8 bezdrátové ovladače s vybitými bateriemi Údaje o stavu baterií bezdrátových ovladačů 9 - 16 lze prohlížet pouze na LCD klávesnici.

8 Ztráta systémového času. Je nutné znovu nastavit systémový čas. (Nastavení systémového datumu a času podle instrukcí na str. 13.

## *Prohlížení poruchových stavů na LCD klávesnici*

V deaktivovaném stavu pomocí kláves [<] [>] nalistujte následující hlášení:

Poruchy systemu (\*2) Kontrola < >

Stiskem kláves [\*] [2], zobrazíte poruchové stavy.

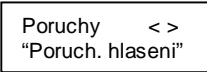

Když se objeví následující zpráva, lze stiskem tlačítek [<] [>], postupně zobrazit všechna poruchová hlášení. Stiskem tlačítka [#] vystoupíte z režimu prohlížení poruch.

# Nastavení času a data

Chcete-li nastavit systémový čas a datum stiskněte [\*] [6] [Master kód] [1]. Nyní systém očekává vložení deseti číslic:

· Vložte hodiny a minuty aktuálního času v 24 hod. formátu (00:00 – 23:59).

· Vložte měsíc den a rok aktuálního datumu (MM DD RR).

**Poznámka: Používáte-li LCD klávesnici, mohl instalační technik povolit zobrazování data a času na displeji klávesnice v klidovém stavu. V tomto případě je třeba před vložením kódu pro zapnutí systému nebo před vstupem do funkčního režimu klávesnice, zrušit zobrazení času stisknutím [#].**

# Testování systému

### *Testování akustické signalizace*

Testování akustické signalizace zahrnuje dvousekundový test sirény a bzučáku klávesnice. Testování se provádí, je-li ústředna ve vypnutém stavu.

**Na LED klávesnici** stiskněte postupně tlačítka [\*] [6] [Master kód] [4]. Do klidového stavu se vrátíte stisknutím tlačítka [#].

**Na LCD klávesnici** stiskněte tlačítka [\*] a klávesami [<] [>] nalistujte Funkce uživatele. Výběr potvrďte tlačítkem [\*]. Vložte Master kód a v seznamu vyberte:

Test akustické signalizace proveďte stiskem tlačítka [\*]. Displej zobrazí následující text: Proved volbu < >

Test systemu Prave probíhá

Uzavri zony

Test systemu

Do klidového stavu se vrátíte stisknutím tlačítka [#].

## *Kompletní test systému*

Doporučuje se, aby byl systém testován každý týden. Zjistíte-li nějakou závadu, ihned kontaktujte Vaši instalační firmu.

- **Poznámka: Testujte systém v době mimo denní špičku.**
- 1. Informujte monitorovací stanici o probíhajícím testování systému.
- 2. Uveďte ústřednu do vypnutého stavu.
- 3. Proveďte test sirény a záložního akumulátoru stisknutím [\*] [6] [Master kód] [4]. Siréna a bzučák klávesnice budou aktivní dvě sekundy a všechny kontrolky klávesnice se rozsvítí. Do klidového stavu se vrátíte stiskem tlačítka [#].
- 4. Aktivujte postupně každý senzor, otevřete dveře, okna, procházejte se v oblastech s pohybovými detektory.

Na LED klávesnici signalizuje narušení zóny rozsvícení odpovídající kontrolky.

Na displeji LCD klávesnice se otevřená zóna projeví následujícím způsobem.

Tlačítky [<] [>]můžete nalistovat název otevřené zóny. Po obnovení klidového stavu zóny toto hlášení zmizí. Pred zapnutim < >

5. Stiskněte na klávesnici tlačítko **[F]** nebo **↓**. Siréna bude signalizovat požár přerušovaným tónem. Vložením přístupového kódu bude poplach ukončen.

**Upozornění: Nepoužívejte otevřený oheň nebo hořlavé materiály k testování kouřových detektorů. O způsobu testování kouřových detektorů se informujte u Vašeho instalačního technika.**

**6.** O ukončení testování informujte monitorovací stanici. V případě zjištění nějaké závady kontaktujte instalačního technika.

**Poznámka: Ne všechny funkce mohou být povoleny ve Vašem systému. Informujte se u instalační firmy, která vám montáž provedla.**

# Dveřní zvonkohra

Funkce dveřní zvonkohry způsobí zvukovou signalizaci na klávesnici při každém otevření a uzavření oken či dveří. Okna a dveře, které mají spouštět zvonkohru musí být naprogramovány instalačním technikem.

## *Zapnutí Dveřní zvonkohry na LED klávesnici*

Jestliže byly zóny naprogramovány tak, aby aktivovaly "Dveřní zvonkohru", stiskněte [\*] [4] pro její zapnutí nebo vypnutí. Při zapnutí dveřní zvonkohry klávesnice třikrát pípne, při vypnutí pípne jednou dlouze. Do klidového stavu se vrátíte stisknutím tlačítka [#].

## *Zapnutí Dveřní zvonkohry na LCD klávesnici*

Vstupte do funkčního režimu stiskem [\*] a tlačítky [<] [>] vyberte text:

Stiskem (\*) Zvonkohra Stiskněte tlačítko [\*] nebo [4], pro zapnutí/vypnutí zvonkohry. Při zapnutí dveřní zvonkohry klávesnice třikrát pípne, při vypnutí pípne jednou dlouze. Do klidového stavu se vrátíte stisknutím tlačítka [#].

# Nastavení klávesnice

## *Všechny klávesnice*

#### **Nastavení bzučáku klávesnice**

Nastavení tónu bzučáku LCD klávesnice se provádí tak, že vložíte [\*] [6] [Master kód] a nalistujte klávesami [<] [>] hlášení Řízení bzučáku. Výběr potvrďte tlačítkem [\*]. Stisknutím kláves [<] [>] nastavte požadovaný tón bzučáku.

Na LED klávesnici se tón bzučáku nastavuje podržením klávesy [\*].

#### *Pouze LCD klávesnice*

Následující nastavení je v nabídce, které se objeví po stisknutí [\*] [6] [Master kód]. Klávesami [<] [>] vyberte a klávesou [\*] potvrďte požadovanou funkci.

# **Řízení jasu podsvícení displeje**

Klávesami [<] [>] vyberte jednu z deseti úrovní intenzity podsvícení. Režim nastavení ukončíte stiskem tlačítka [#].

#### **Řízení kontrastu displeje**

Klávesami [<] [>] vyberte jednu z deseti úrovní kontrastu displeje. Režim nastavení ukončíte stiskem tlačítka [#].

#### **Prohlížení paměti událostí**

V nabídce [\*] [6] vyberte funkci Paměť událostí. Klávesami [<] [>] můžete na displeji prohlížet jednotlivé události označené pořadovým číslem, názvem bloku, datem a časem. Událost samotná zahrnuje číslo zóny eventuelně uživatelského kódu. Stisknutím klávesy [\*] můžete přepínat mezi samotnou událostí a doplňujícími informacemi. Režim prohlížení událostí ukončíte stiskem tlačítka [#].

#### **Výběr jazyka**

Lze nastavit jazyk v němž bude klávesnice s uživatelem komunikovat. Stiskněte současně a podržte tlačítka [<] [>]. V menu jazyků vyberte klávesami [<] [>] požadovaný jazyk a volbu potvrďte tlačítkem [\*].

# Povolení downloadingu.

Vložením [\*] [6] [Master kód] [5] lze na určenou dobu povolit komunikaci ústředny se vzdáleným počítačem (downloading). Během této doby umožní ústředna spojení ze strany vzdáleného počítače. Více informací Vám podá servisní technik.

## Požární směrnice

#### *Poplach*

Při požárním poplachu vydává siréna přerušovaný tón. Přenos na monitorovací stanici je zpožděn o 30 sekund po zjištění požáru. Když není požární poplach potvrzen (umlčen) v průběhu zpoždění, odešle komunikátor zprávu o poplachu na monitorovací stanici.

#### *Umlčení*

Umlčení sirény se provede stiskem klávesy [#]. Jestliže je poplach umlčen, avšak požární detektory nejsou resetovány, obnoví se poplach po 90-ti sekundách.

#### *Reset kouřových detektorů*

Jestliže po resetu kouřový detektor opět detekuje přítomnost kouře, bude poplach spuštěn znovu. Není-li kouř detekován, vrátí se systém do normálního stavu.

#### **Reset z LED klávesnice**

Stiskněte postupně klávesy [\*] [7] [2].

#### **Reset z LCD klávesnice**

Stiskněte klávesu [\*] a potom tlačítky [<] [>] vyberte:

Stiskněte klávesu [\*].

Stiskem (\*) < > Ovladani vystupu

Stiskem (\*) <> Reset senzoru

Pomocí tlačítek  $\lceil$ <] [>] vyberte funkci Reset senzoru a výběr potvrďte tlačítkem [\*].

#### **Poznámka: Pokud se domníváte, že ústředna odeslala zprávu o poplachu bez příčiny, oznamte to monitorovací stanici, abyste zamezili zbytečnému zásahu.**

Když je zřejmý vznik požáru, řidte se okamžitě evakuačním plánem. Jestliže vznikne požár v *noci, neprodleně opusťte objekt.*

**Použití výše popsaných funkcí závisí na konfiguraci Vašeho systému. Na podrobnosti se informujte u Vašeho instalačního technika.**

# **OBSAH**

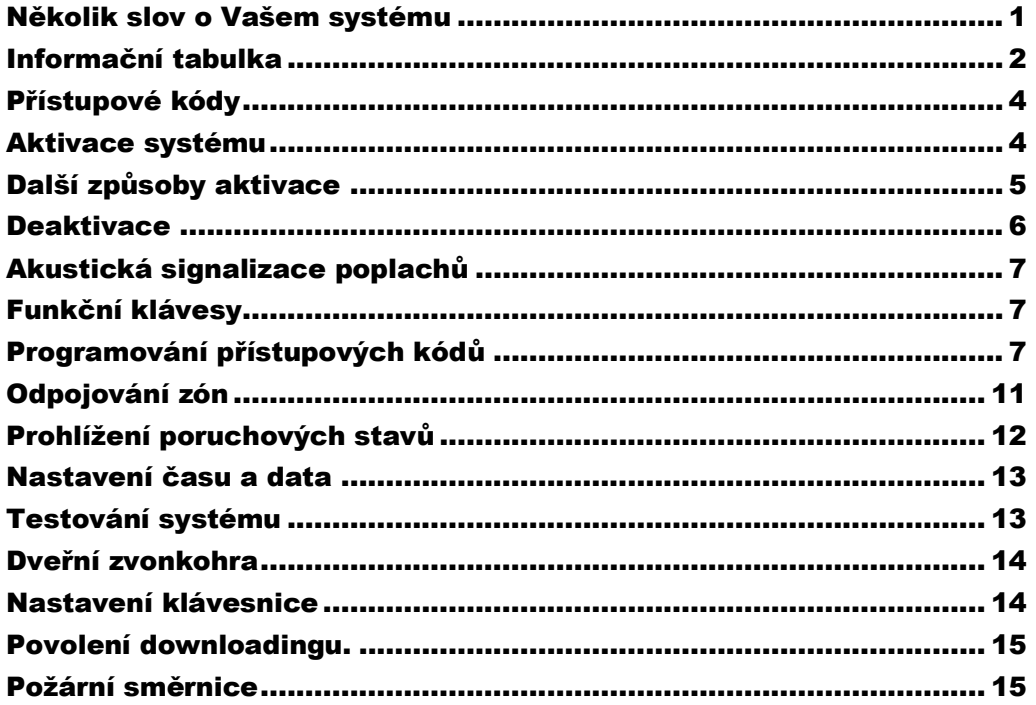

© KELCOM International 2002 Tomkova 142 A, CZ-500 26 Hradec Králové Tel: 495 513 886 Fax: 495 513 882 E-mail: Tech@kelcom.cz Printed in Canada

# **Uživatelský manuál**

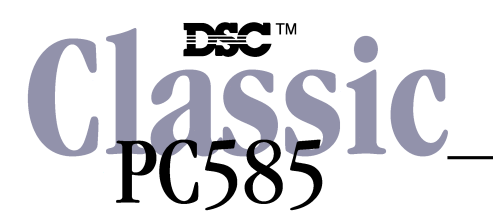

Verze 2.3